**IA: Holly Habstritt 08.10.2012**

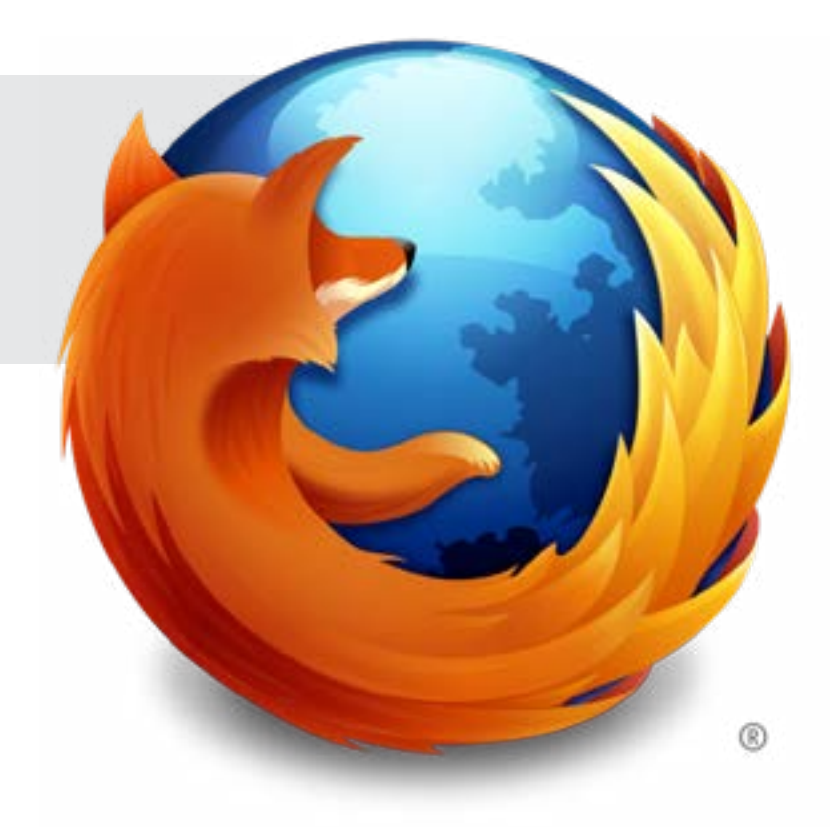

UX: Wireframes Firefox Flicks, mozilla.com video slide

# **Mozilla**

## **Overview**

Goal: Add video functionality to mozilla.org slideshow

On *https://www.mozilla.org* is an ad-slide-show. The video slide is implemented within this promo area.

Bug: *https://bugzilla.mozilla.org/show\_bug.cgi?id=796049*

Please see corresponding Firefox Flcks video snippet for reference: *https://bugzilla.mozilla.org/show\_bug.cgi?id=770225*

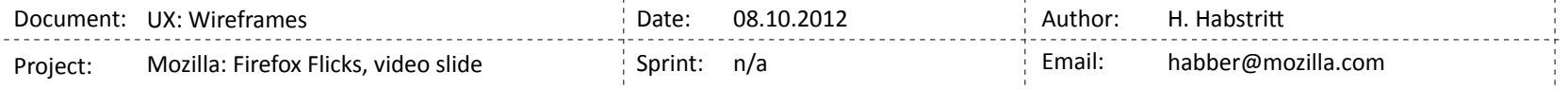

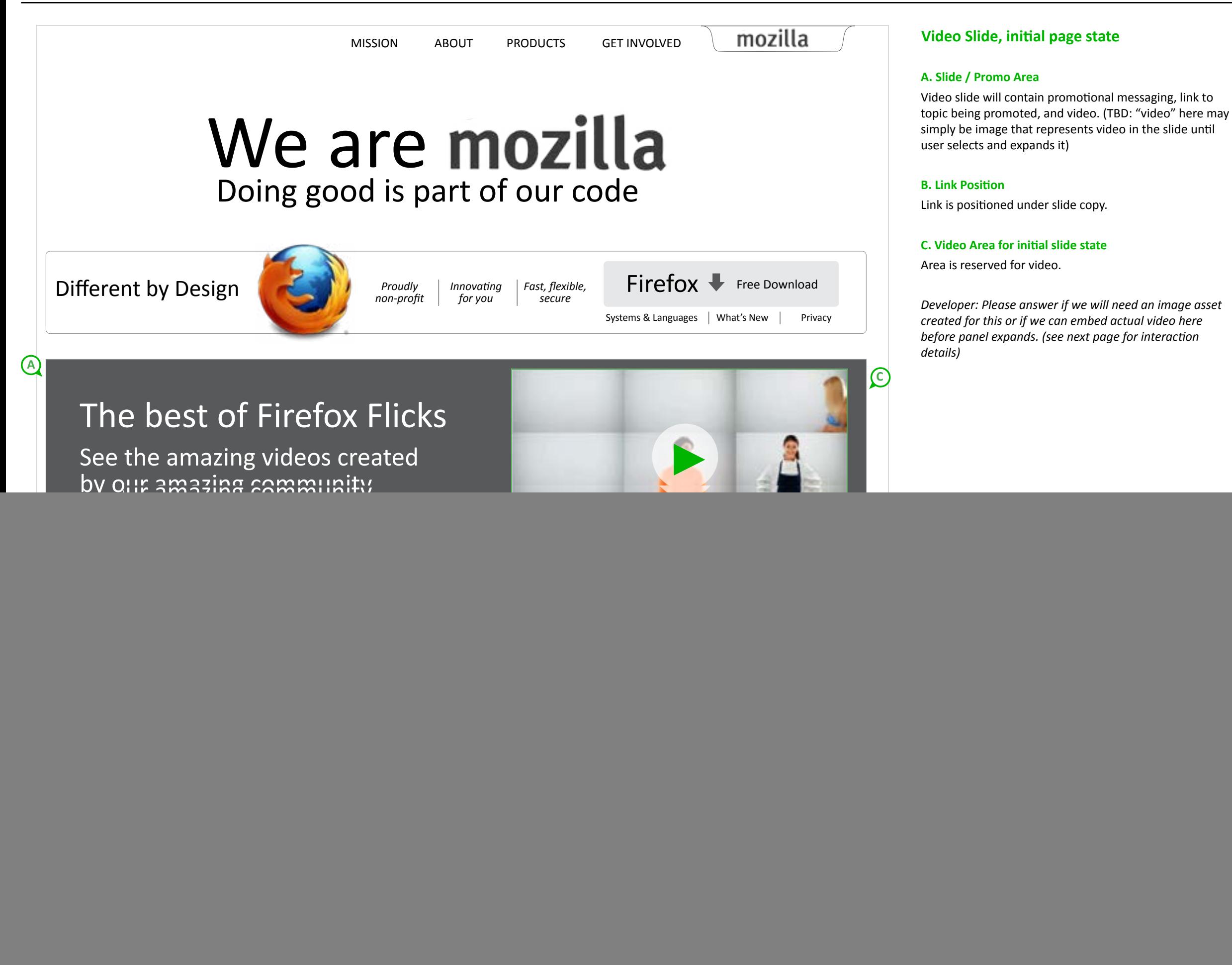

![](_page_2_Picture_245.jpeg)

![](_page_3_Picture_1.jpeg)

![](_page_3_Picture_197.jpeg)

Interactive buttons are overlayed on final frame of video.

1) link to firefoxflicks.org

2) link that expands share widget

3) replay option

\* sharing controls are ever-present within video player controls.

![](_page_4_Picture_9.jpeg)

![](_page_4_Picture_10.jpeg)

![](_page_4_Picture_11.jpeg)

\* sharing and next step to Firefox Flicks site are possible once video is expanded, but promoted when video is complete.

\* refer to visual designer for assets

## **Final Frame Details**

![](_page_4_Picture_138.jpeg)

![](_page_5_Picture_160.jpeg)

## **Sharing Details**

### Sharing From final frame

Selecting 'Share' from controls displays sharing choices: Twitter, Facebook.

\* refer to visual designer for assets

Share options are also promoted in final

frame of video player.

## SHARING FROM CONTROLS SHARING NEXT STEP

Ŝ. 1:27  $\mathbf{u}(1) \big)$  $\sum$  $\blacktriangleright$  $\bullet$  $\overline{\phantom{0}}$ Share

\* refer to visual designer for assets

![](_page_5_Picture_9.jpeg)

# sharing details Mozilla // Flicks / Page **6**

Share window appears over page instead of bringing the user to a dedicated sharing page. This keeps the user within the mozilla.com homepage environment.

When considering copy for this snippet keep in mind the following places where the copy will also be used:

![](_page_5_Picture_13.jpeg)

*\* TBD: Interaction when "link" share button is selected from within controls*

![](_page_5_Picture_161.jpeg)